# Konfigurieren des FirePOWER Management Center zur Anzeige der Bandbreitennutzung von Schnittstellen für verwaltete Geräte

## Inhalt

**Einführung** Voraussetzungen Anforderungen Verwendete Komponenten Konfigurieren Konfigurationen Überprüfen Fehlerbehebung

# Einführung

In diesem Dokument wird beschrieben, wie das benutzerdefinierte Widget so konfiguriert wird, dass die Datenverkehrsrate auf der Schnittstelle verwalteter Geräte dargestellt wird. Die Konfiguration zeigt ein einfaches Beispiel für die Datenverkehrsrate, die jeder Schnittstelle aller verwalteten Geräte zugeordnet ist.

## Voraussetzungen

### Anforderungen

Cisco empfiehlt, über Kenntnisse in folgenden Bereichen zu verfügen:

- Kenntnisse der FirePOWER-Technologie
- Kenntnisse der grundlegenden Navigation im FirePOWER Management Center

#### Verwendete Komponenten

Die Informationen in diesem Dokument basieren auf den folgenden Software- und Hardwareversionen:

- Firepower Management Center Version 6.1.x und höher
- Gilt für verwaltete Threat Defense-/FirePOWER-Sensoren

Die Informationen in diesem Dokument wurden von den Geräten in einer bestimmten Laborumgebung erstellt. Alle in diesem Dokument verwendeten Geräte haben mit einer leeren (Standard-)Konfiguration begonnen. Wenn Ihr Netzwerk in Betrieb ist, stellen Sie sicher, dass Sie die potenziellen Auswirkungen eines Befehls verstehen.

## Konfigurieren

#### Konfigurationen

Schritt 1: Melden Sie sich mit Administratorrechten beim Firepower Management Center an.

Wenn die Anmeldung erfolgreich war, navigieren Sie zu Overview> Dashboard > Add Widgets, wie im Bild gezeigt.

#### a) Klassische Ansicht:

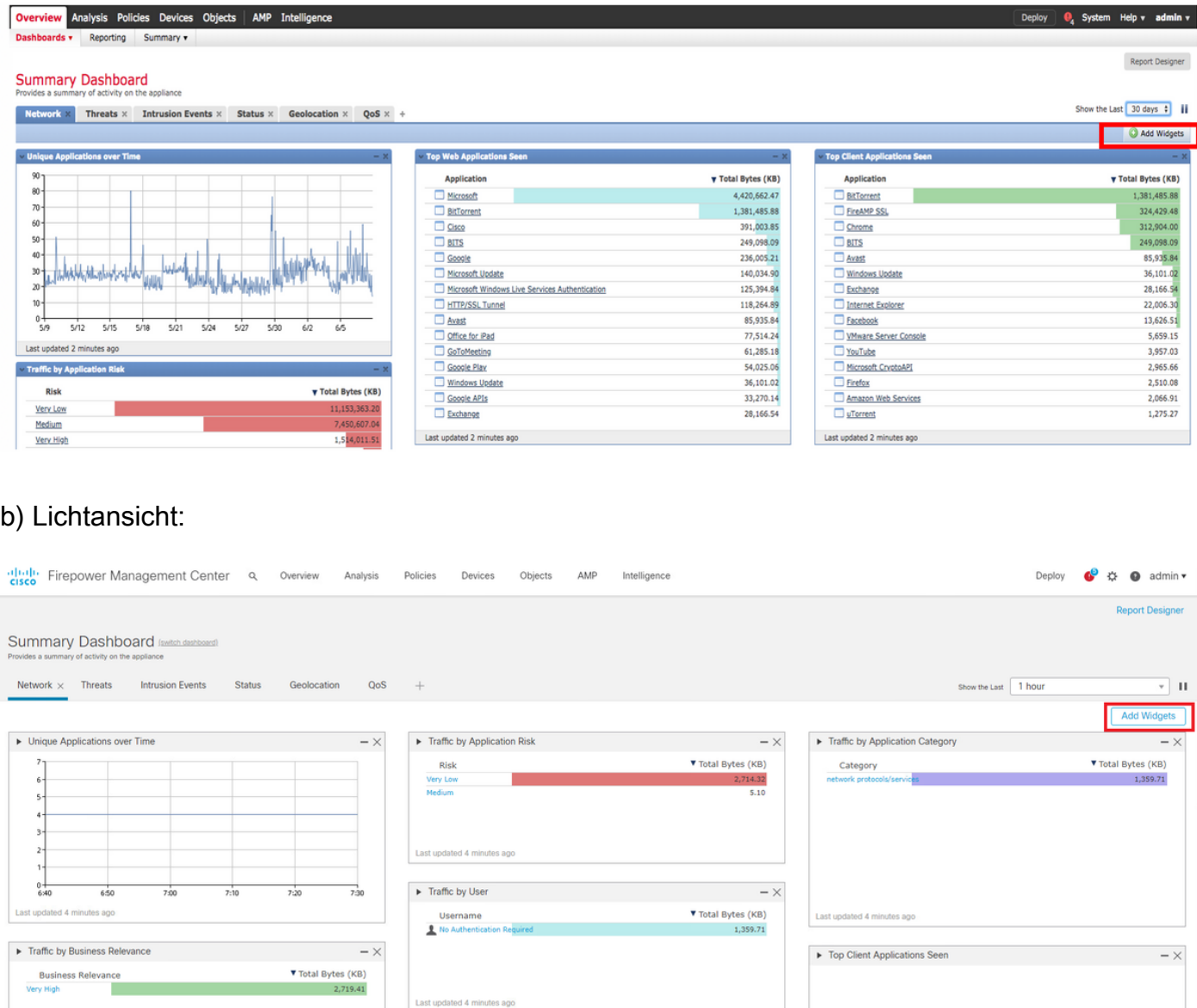

Schritt 2: Klicken Sie auf Widgets hinzufügen, und wählen Sie die benutzerdefinierte Analyse aus:

a) Klassische Ansicht:

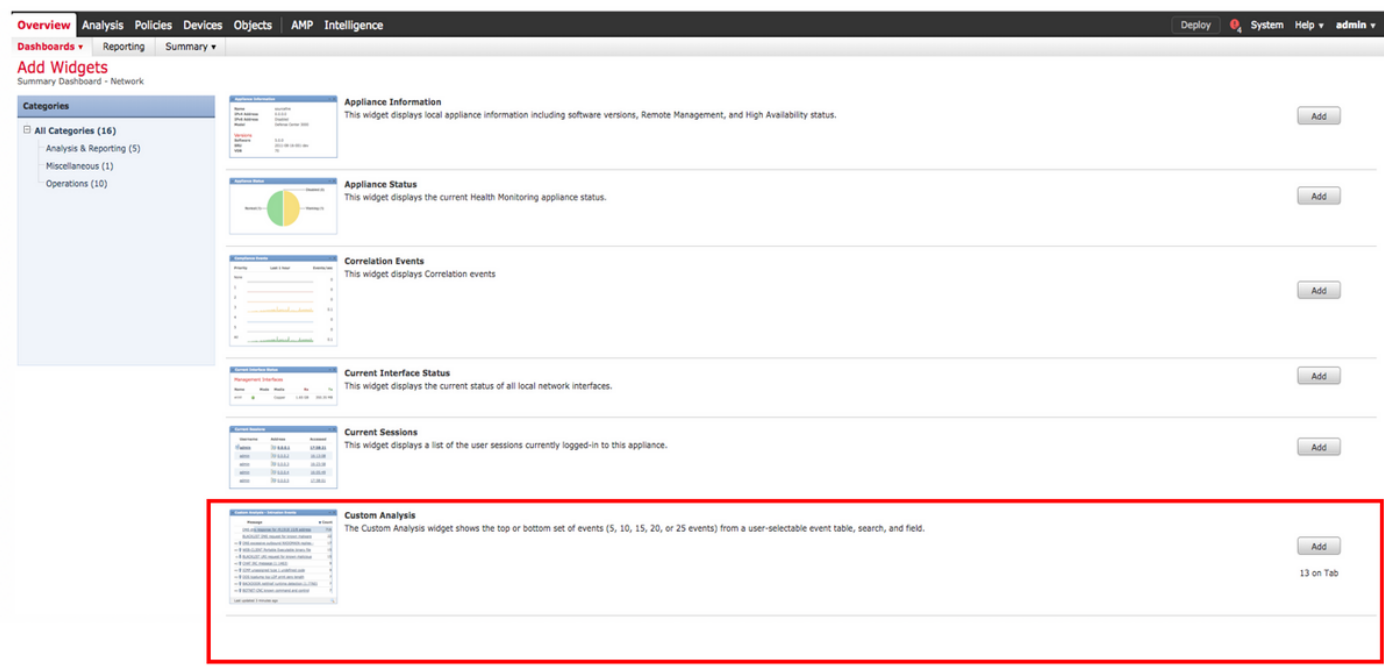

#### b) Lichtansicht:

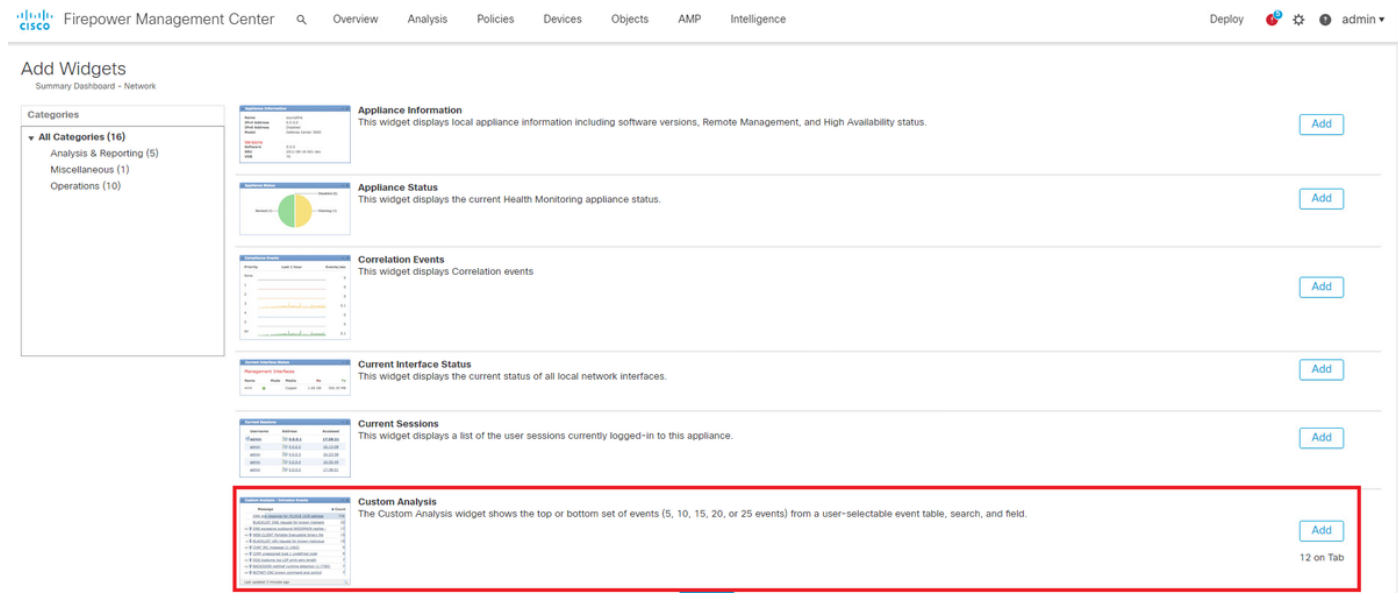

Schritt 3: Navigieren Sie zurück zum Dashboard, und konfigurieren Sie das Widget wie im Bild gezeigt:

a) Klassische Ansicht:

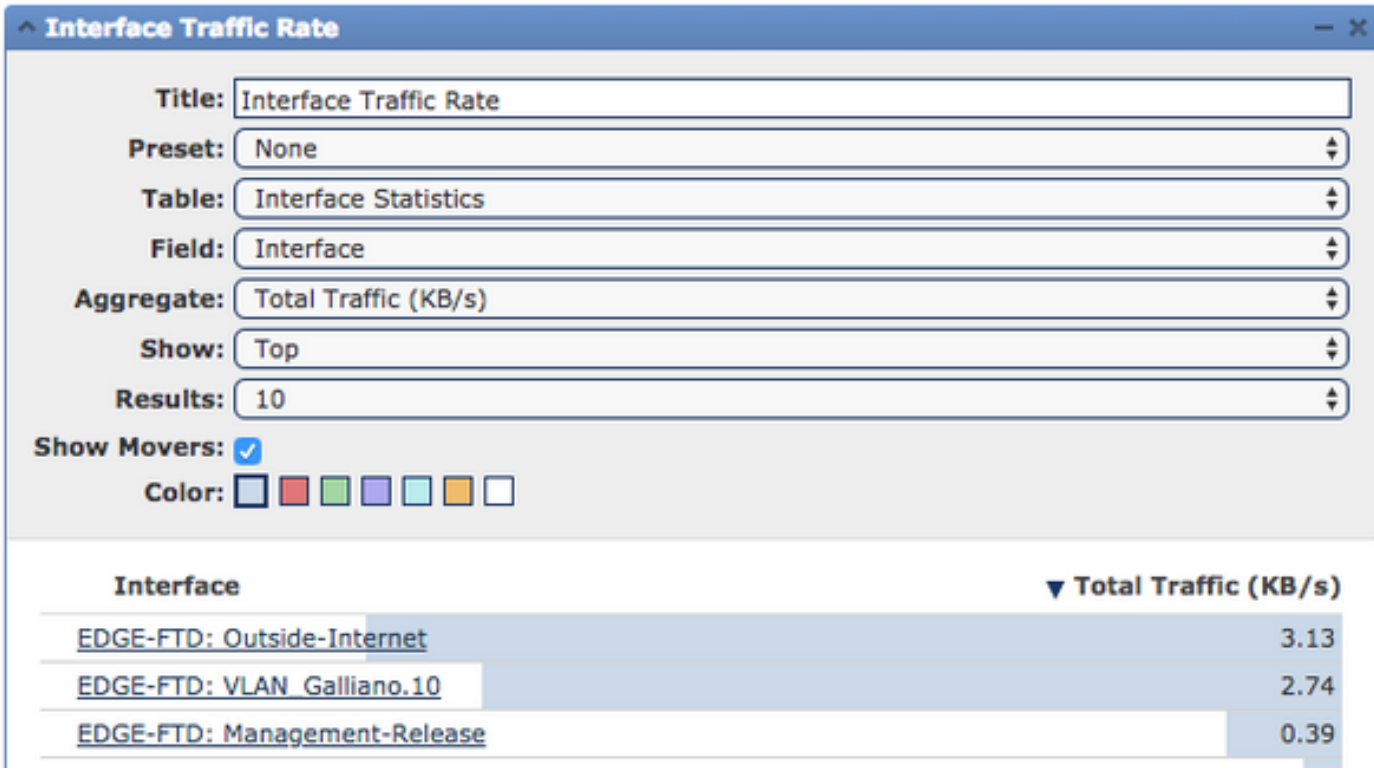

b) Lichtansicht:

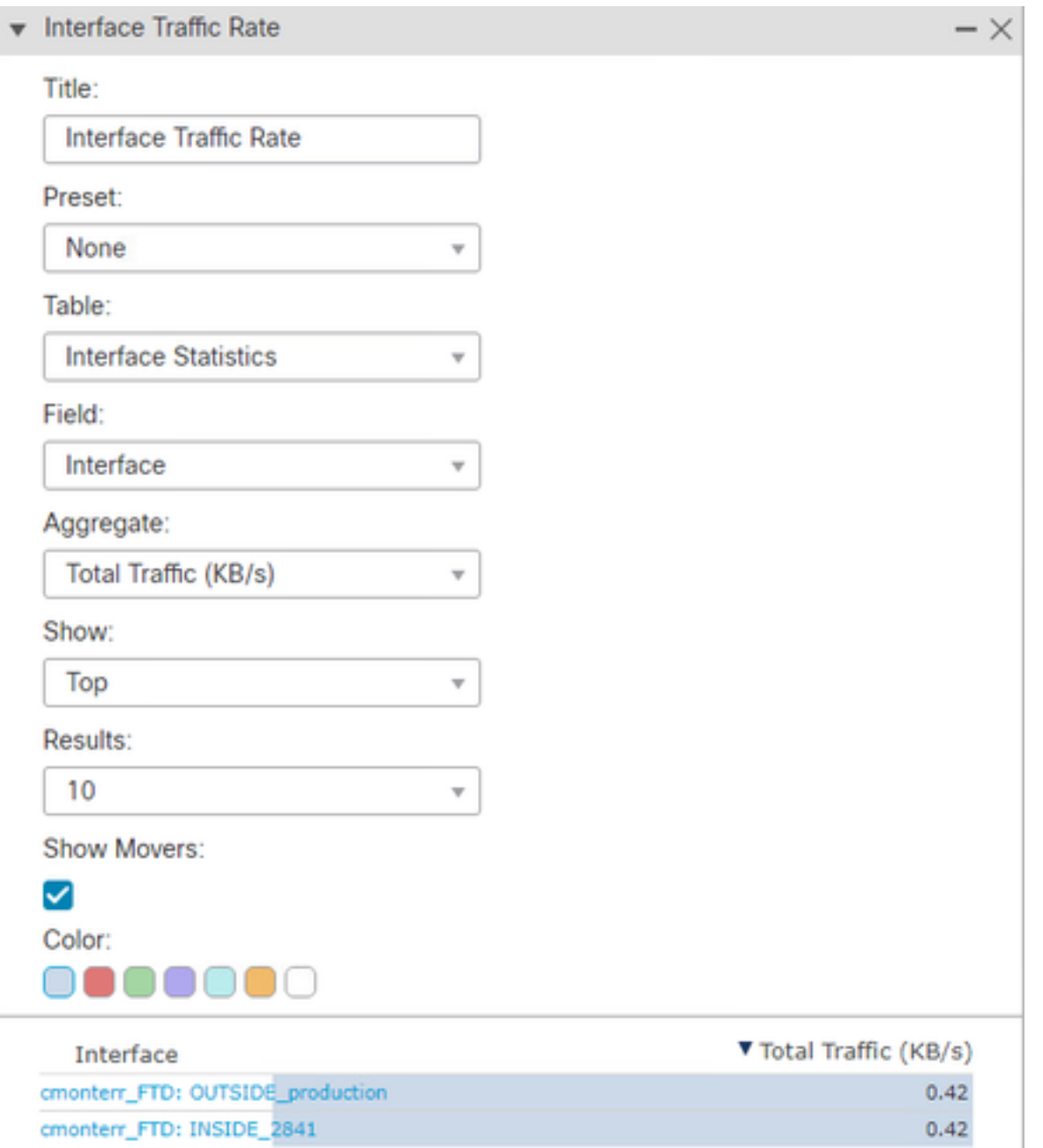

# Überprüfen

Für diese Konfiguration ist derzeit kein Überprüfungsverfahren verfügbar.

## Fehlerbehebung

Für diese Konfiguration sind derzeit keine spezifischen Informationen zur Fehlerbehebung verfügbar.